#### **Windows Vista User Account Control (UAC) and Delphi**

Fredrik Haglund Developer Evangelist

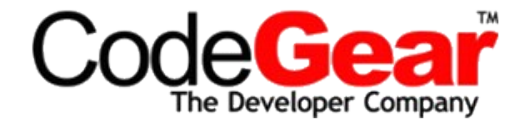

## **User Account Control (UAC)**

- **Security token split during logon** 
	- one **user token** and one **admin token**
- Administrator shell run with **Standard User** token
- You have to explicitly consent every time you create a process with administrator token – this is called "elevation"

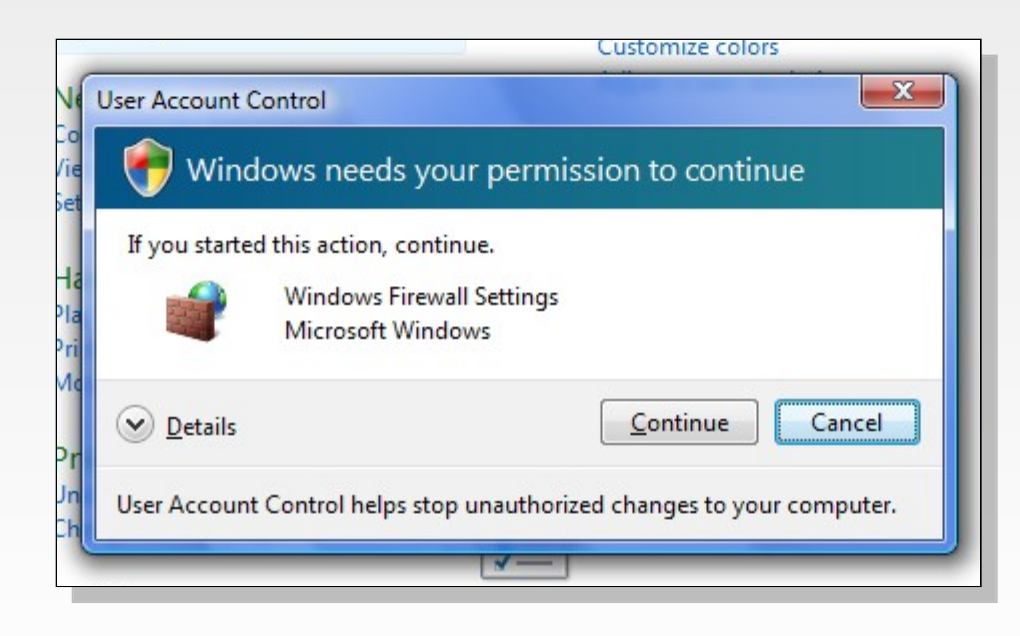

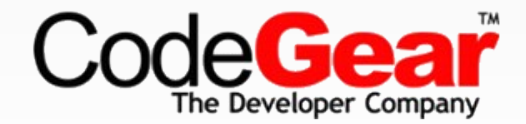

#### **Standard User – Over the shoulder elevation**

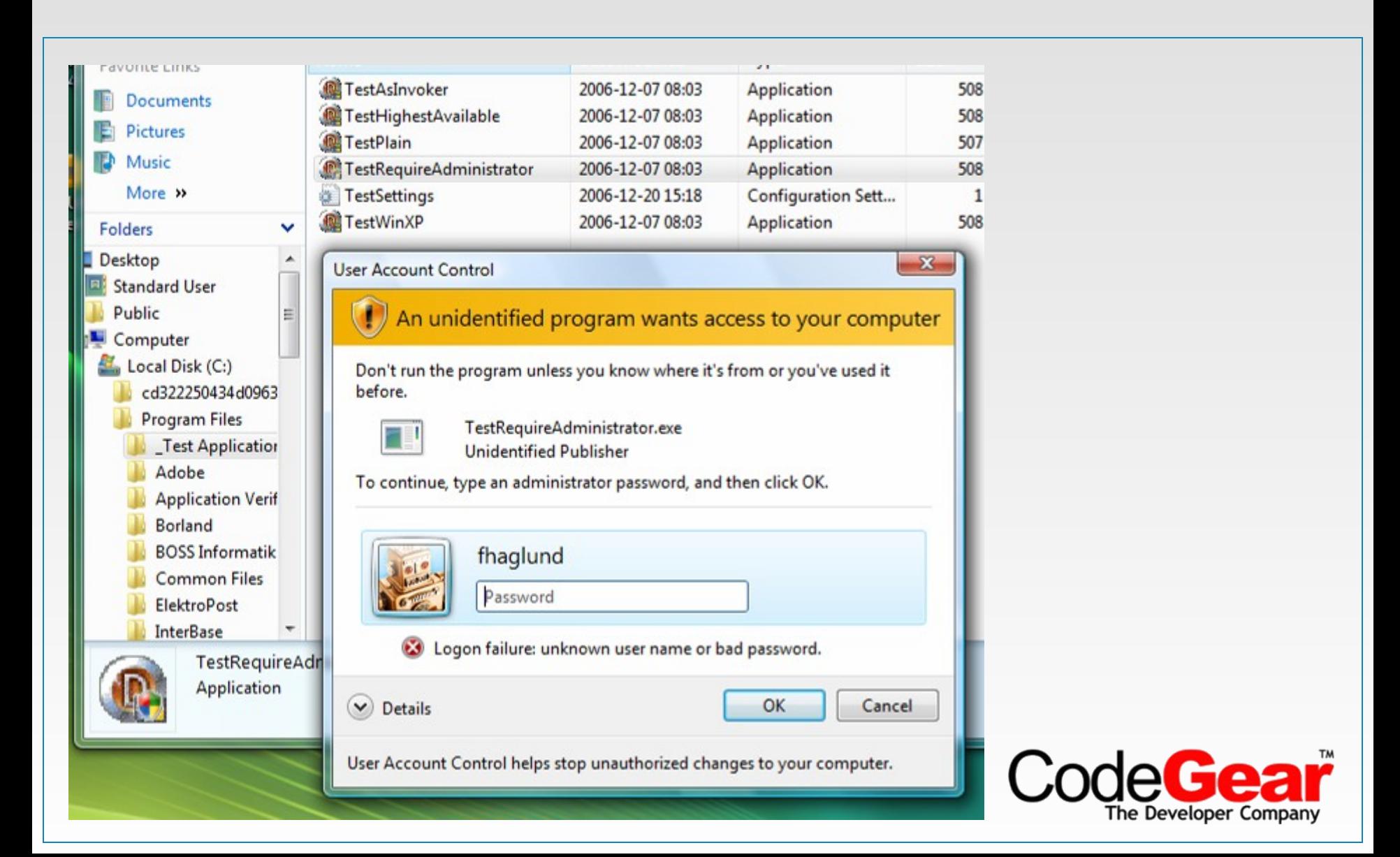

## **Windows Vista**

- UAC is Enabled by Default
- All Subsequent User Accounts are Created as Standard Users
- Elevation Prompts are Displayed on the Secure Desktop by Default
- Elevation Prompts for Background Applications are Minimized to the Taskbar
- **Elevations are blocked in the User's Logon Path**
- Built-in Administrator Account is Disabled by Default on New **Installations**
- New Default Access Control List (ACL) Settings

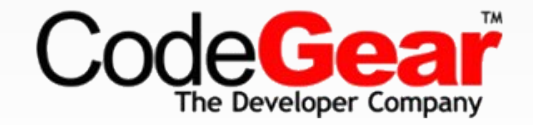

### **Standard User**

– …

- All processes are started as Standard User as default
- A Standard User can not
	- Change files in **Program Files** folders
	- Change files in **Windows** or **System32** folders
	- Change registry under **HKLM\Software**
	- Change the local machines **date and time**
	- Install or uninstall **Services**
- Earlier strong Recommendations are now enforced!

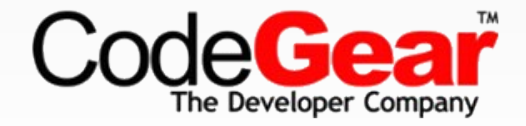

## **New Technologies for Windows Vista**

- **Installer Detection**
- **User Interface Privilege Isolation**
- **Virtualization**
- **Access Token Split during login**
- **Secure Desktop**

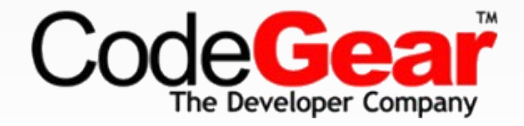

## **User Interface Privilege Isolation**

- General guideline "lower" can not access "higher"
- A lower privilege process cannot:
	- Perform a window handle validation
	- SendMessage or PostMessage
	- Use thread hooks to attach
	- Use Journal hooks to monitor
	- Perform dynamic link-library (DLL) injection
- **Some resources are still shared between processes** 
	- Desktop window, which actually owns the screen surface
	- Desktop heap read-only shared memory
	- Global atom table
	- Clipboard

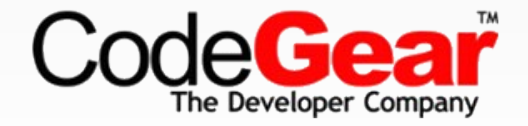

# **Virtualization / Redirection**

- Virtualization is for compatibility not a feature
- Disabled for executables with UAC info in manifest!

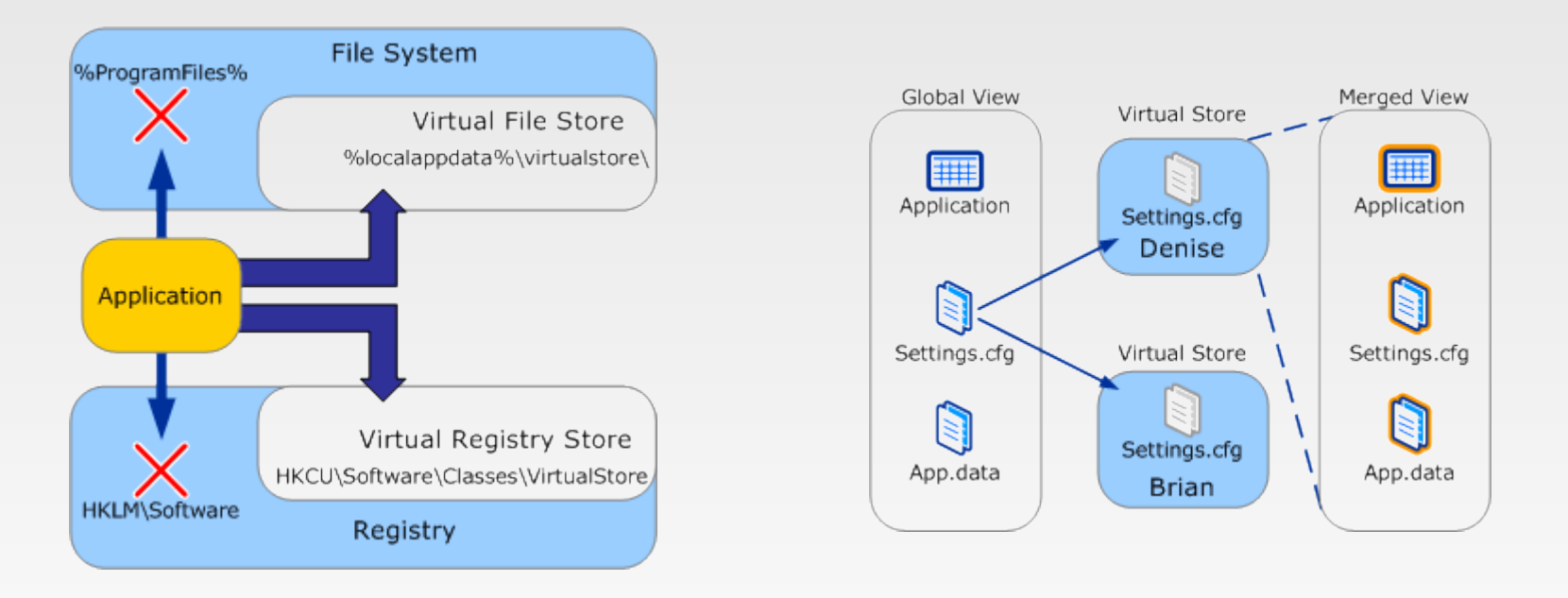

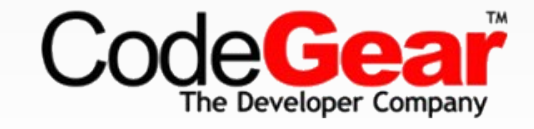

## **UAC Architecture**

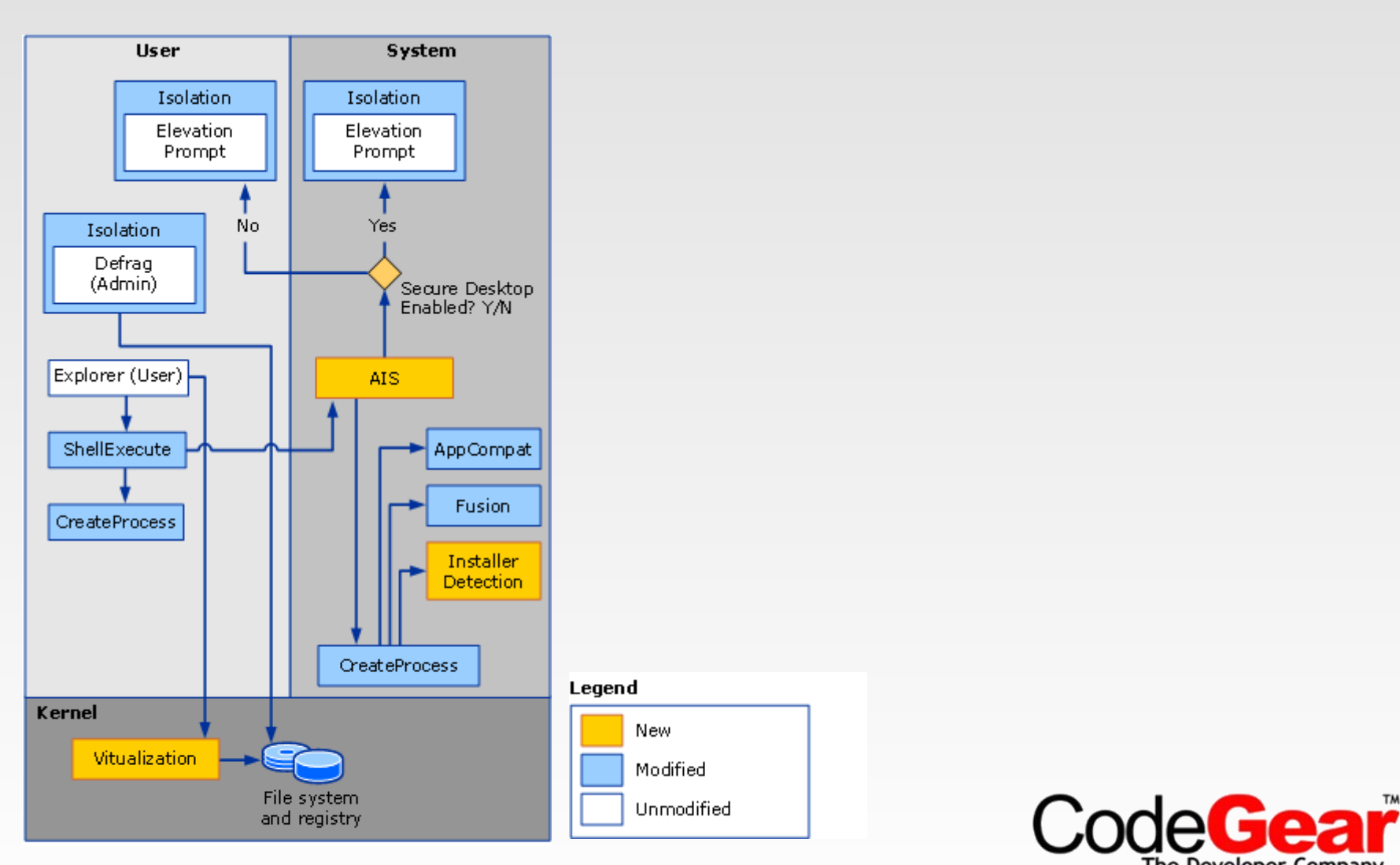

The Developer Company

# **The Shield**

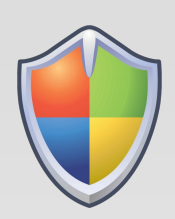

- Attached to controls which, if clicked, will require elevation as the next step
- Has only one state (I.e. no hover, disabled etc.)
- **Does not remember elevated state** 
	- *Not* an unlock operation

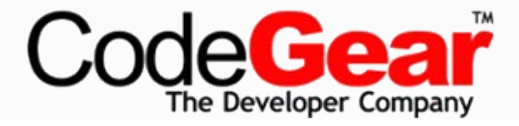

#### **Shield UI Examples**

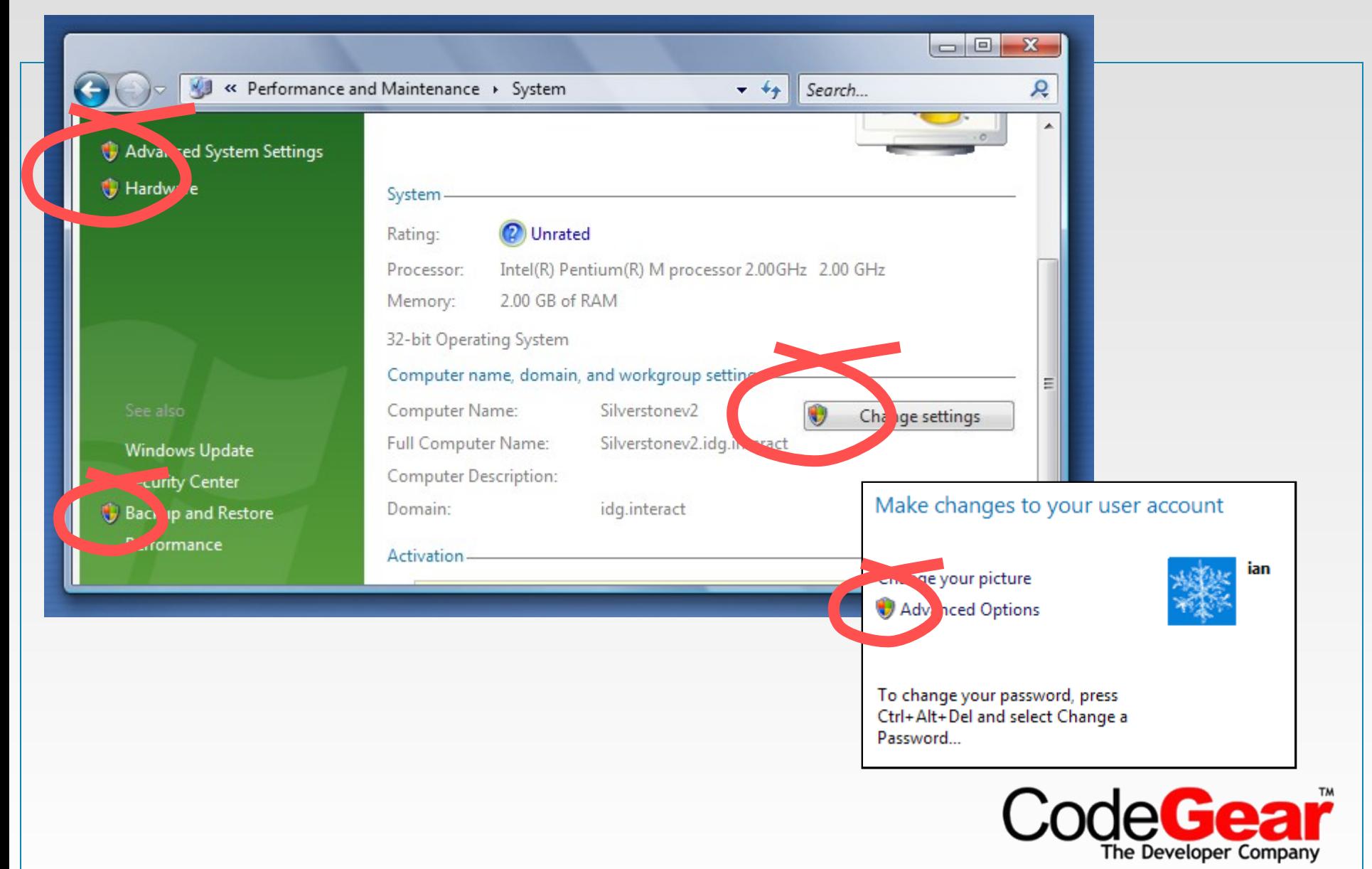

## **Delphi – What you have to do…**

- Test your application identify problems
- Classify your application as Standard User, Admin or Mixed.
- Add application Manifest
- Redesign functionality
	- User apps should write data to correct locations
	- Split out admin stuff into a separate executable
- Redesign user interface
	- Add shield to buttons
- Redesign installer
- **Test again**
- Optionally sign application (Authenticode)
- Determine whether to pursue the Windows Vista Logo program

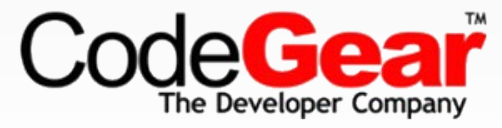

#### **Test with Standard User Analyzer Tool**

SUA helps you find what you do that can break application

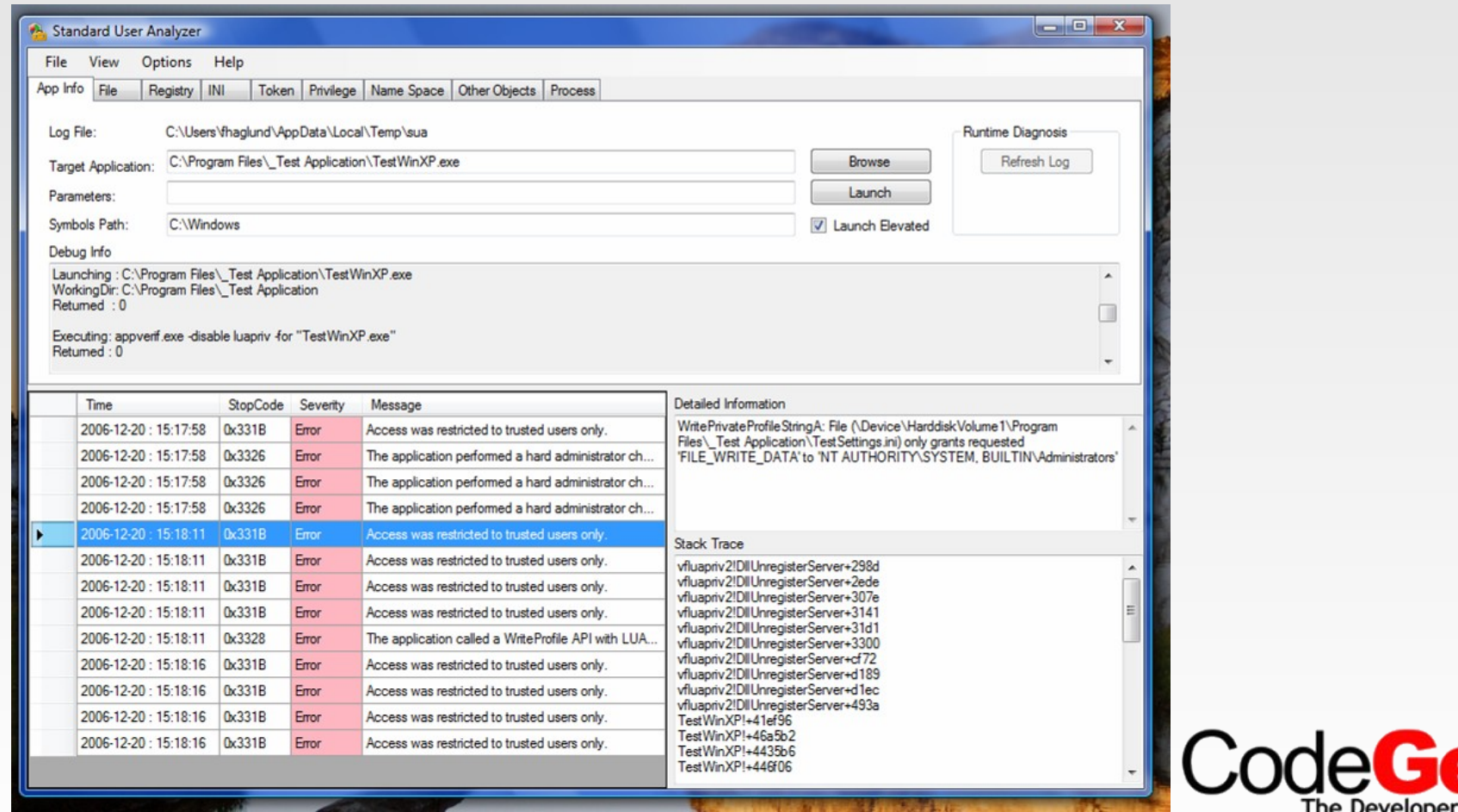

### **Requested Execution Level in Delphi**

NB! Remove all references to XPMan unit from project!!!

```
program TestAsInvoker;
{$R 'ExecutionLevelAsInvokerManifest.res' 'ExecutionLevelAsInvokerManifest.rc'}
uses
  Forms,
  MainForm in '..\Common\MainForm.pas' {Form2};
\{SR *.res}
begin
  Application. Initialize;
  Application. CreateForm (TForm2, Form2);
  Application.Run;
end.
```
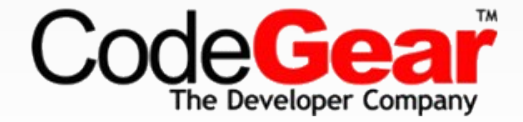

### **RC-file is compiled to RES-file**

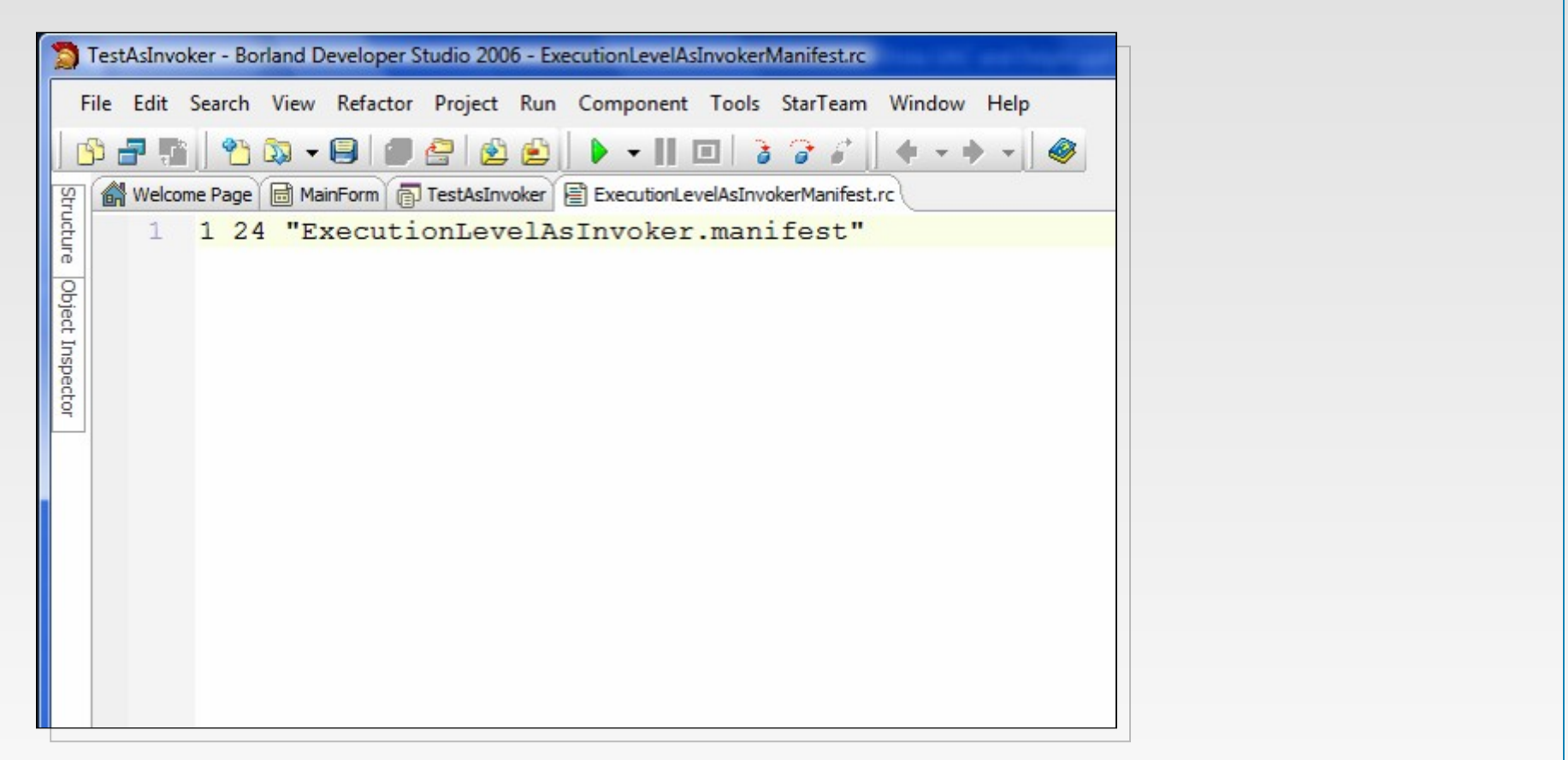

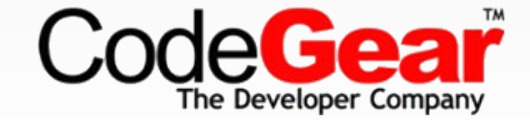

#### **Manifest**

```
<? xml version="1.0" encoding="UTF-8" standalone="yes"?>
<assembly xmlns="urn:schemas-microsoft-com:asm.v1" manifestVersion="1.0">
  <dependency>
    <dependentAssembly>
      <assemblyIdentity
        type="win32"
        name="Microsoft.Windows.Common-Controls"
        version="6.0.0.0"publicKeyToken="6595b64144ccf1df"
        language="*"
        processorArchitecture="x86" />
    </dependentAssembly>
  </dependency>
  <trustInfo xmlns="urn:schemas-microsoft-com:asm.v2">
    \langle security\rangle<requestedPrivileges>
        <requestedExecutionLevel
          level="asInvoker"/>
      </requestedPrivileges>
    \langle/security>
  </trustInfo>
\langle /assembly \rangle
```
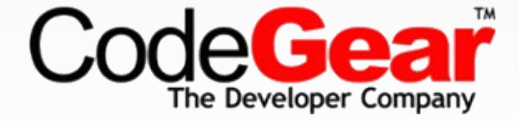

### **<requierdExecutionLevel />**

- level="asInvoker"
	- Start process runing with same token as the process creating it.
- level="highestAvailable"
	- Ask administrators for consent to elevate but start as standard user if user has no administrative privileges
- level="requireAdministrator"
	- Ask administrators for consent to elevate.
	- Standard user will get login dialog for over the shoulder support
	- Will only start with administrative privileges

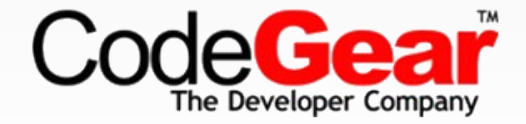

## **Windows XP Warning!**

- **Incorrect formatting of Manifest can blue screen Windows XP**
- **Read KB921337**

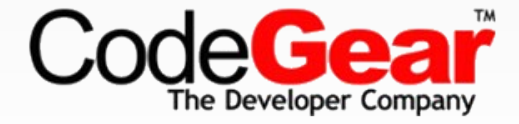

## **Redesign**

– …

- Do not open files or registry keys with Write flag
- Save data, log files, etc. in the right location using SHGetFolderPath
	- CSIDL\_PERSONAL { My Documents }
	- CSIDL\_APPDATA { Application Data, new for NT4 }
	- CSIDL\_LOCAL\_APPDATA { non roaming, user\Local Settings\Application Data }
	- CSIDL\_COMMON\_APPDATA { All Users\Application Data }
	- CSIDL\_MYPICTURES { My Pictures, new for Win2K }
	- CSIDL\_COMMON\_DOCUMENTS { All Users\Documents }

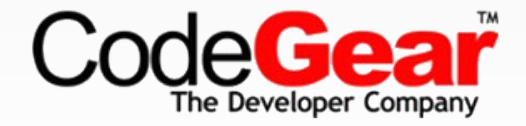

#### **SHGetFolderPath**

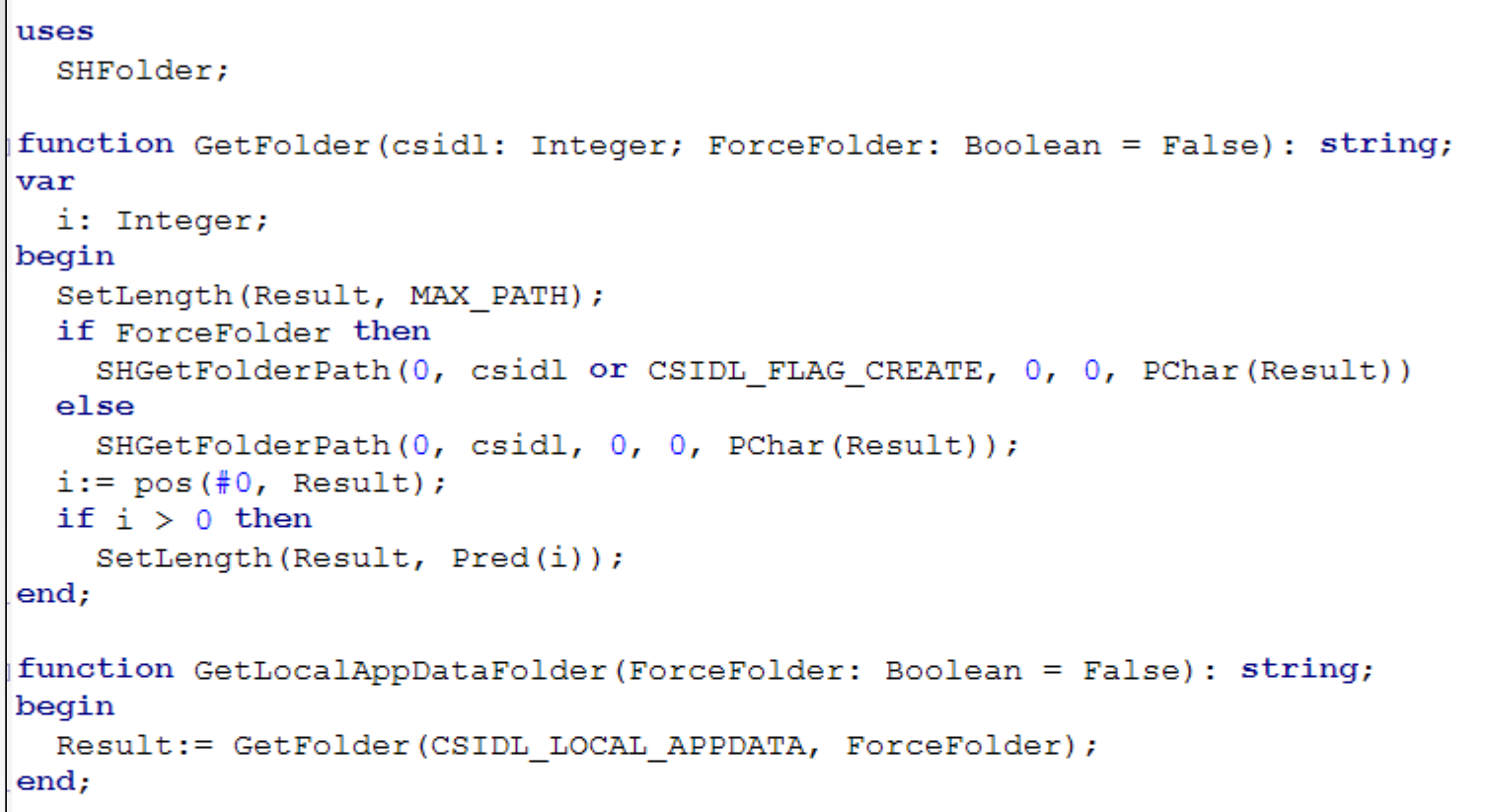

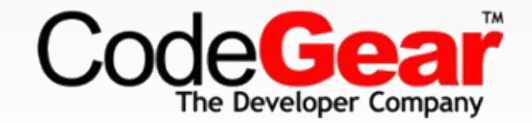

## **RunAsAdmin**

- Launch application running as administrator
- Use Application.Handle to delay elevation if app is minimized.
- No handle always gives direct foreground elevation.

```
// Vista Utilities
procedure RunAsAdmin(hWnd: HWND; aFile: string; aParameters: string);
var
  sei: TShellExecuteInfoA;
begin
  FillChar(sei, SizeOf(sei), 0);
  sei.cbSize := sizeof(self);sei. Wnd := hWnd:
  sei.fMask := SEE MASK FLAG DDEWAIT Or SEE MASK FLAG NO UI;
  sei.lpVerb := 'runas';sei.lpFile := PChar(aFile);sei.lpParameters := PChar(aParameters);
  sei.nShow := SW SHOWNORMAL;
  if not ShellExecuteEx(@sei) then
    RaiseLastOSError;
end;
```
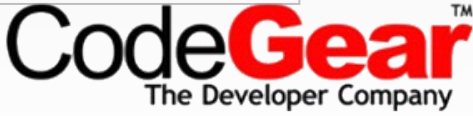

## **Using COM class for Admin tasks**

- COM Server must be an EXE
- EXE must have requireAdministrator to install COM objects correctly
- Registration of COM Class must
	- add value LocalizedString (and resource string in executable)
	- add key Elevation and value Enabled = 1

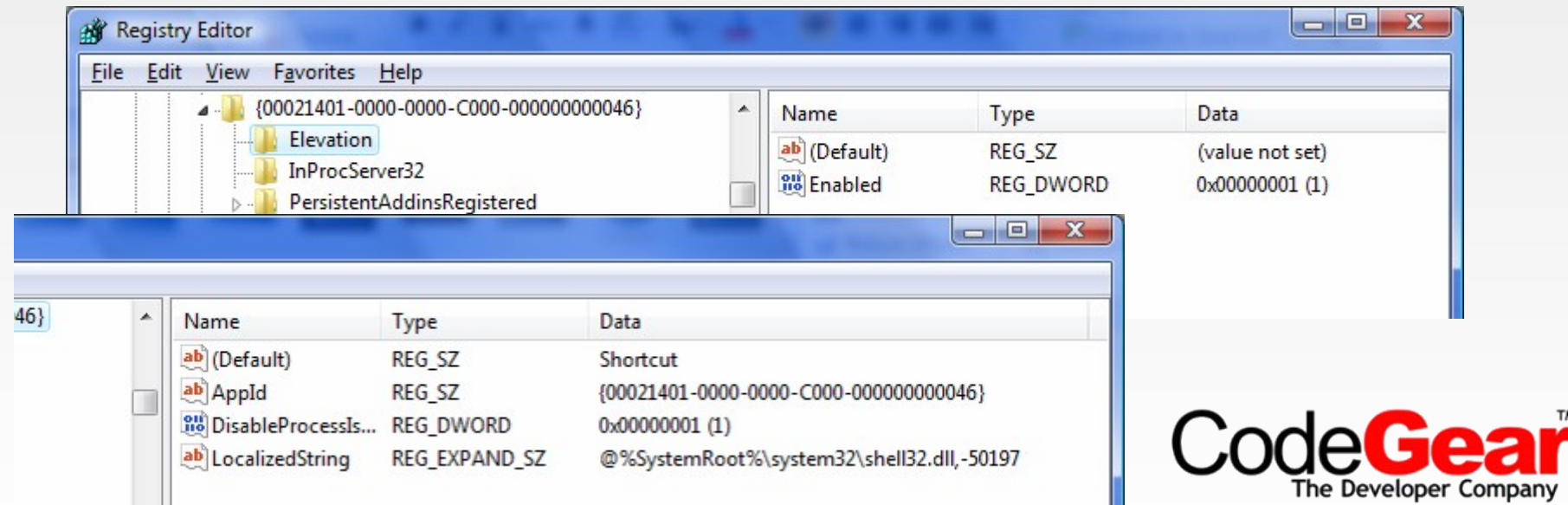

#### **Elevated COM calls**

Use Moniker to create elevated CoClass from User Process

```
function NewCoGetObject(pazName: PWideChar; pBindOptions: PBindOpts3;
        const iid: TIID; out ppv): HResult; stdcall; external
'ole32.dll'
        name 'CoGetObject';
function CoCreateInstanceAsAdmin(WndHandle: HWND; clsid: TCLSID;
   iid: TIID; out ppv): HRESULT;
var
   Bo : TBindOpts3;
   Moniker : PWideChar;
begin
   Moniker := PWideChar(WideString('Elevation:Administrator!new:' +
                                   GuidToString(clsid)));
   FillChar(Bo, SizeOf(Bo), #0);
   Bo.hwnd
             := WndHandle;
   Bo.cbStruct := SizeOf(Bo);
   Bo.dwClassContext := CLSCTX LOCAL SERVER;
                    := NewCoGetObject(Moniker, @Bo, iid, ppv);
   Result
end;
```
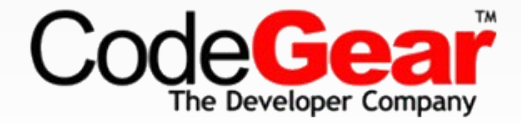

### **The Shield - SetElevationRequiredState**

Call function with Button as parameter to add Shield symbol

```
const
  BCM FIRST = $1600; // Button control messages
  BCM SETSHIELD = BCM FIRST + $000C;procedure SetElevationRequiredState(aControl: TWinControl; Requiered: Boolean);
var
  lRequired: Integer;
begin
  lRequired := Integer (Requiered) ;
  SendMessage(aControl.Handle, BCM SETSHIELD, 0, lRequired);
end;
```
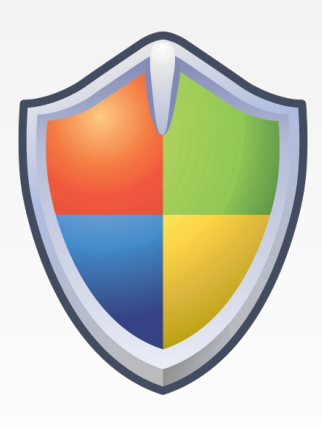

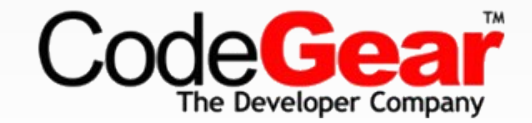

## **Sign with Authenticode**

- Get less serious looking consent dialog
- Register at winqual.microsoft.com
- Buy certificate (Verisign, etc.)
- Sign executables (MakeCert, Signtool.exe)
- Register applications at winqual to get access to crash logs

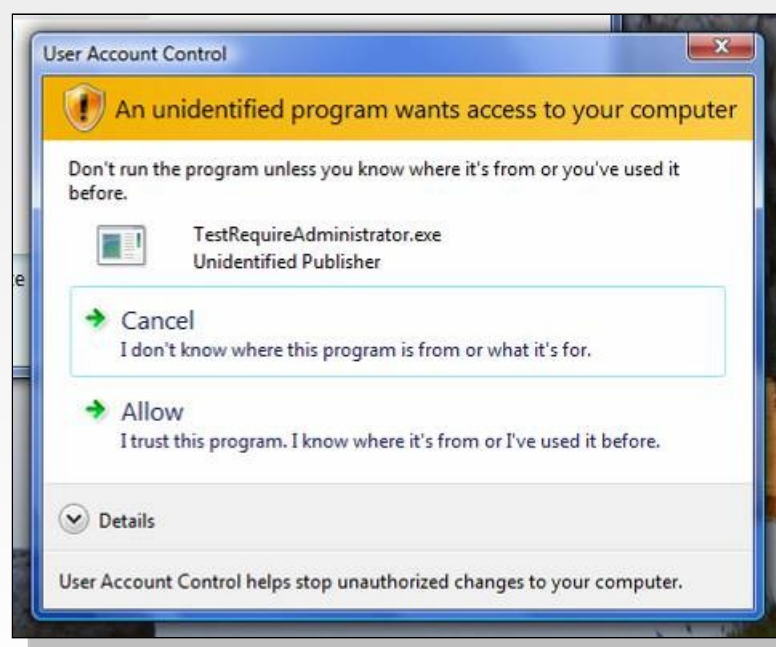

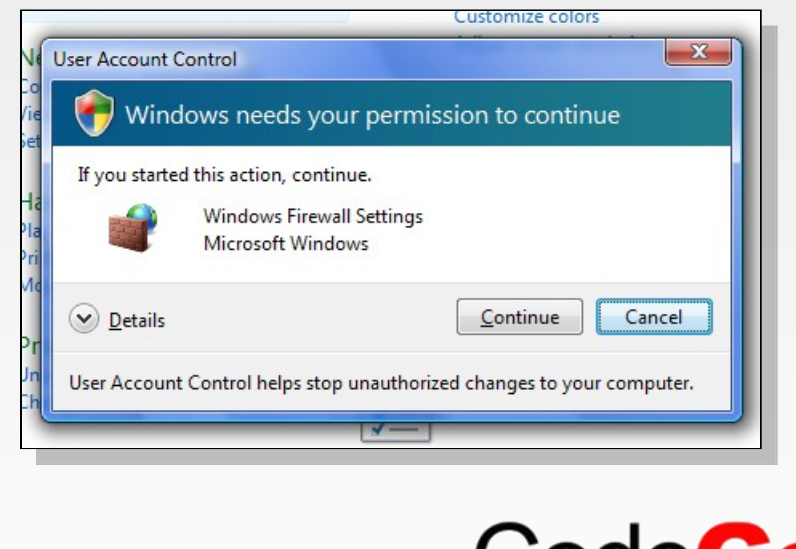

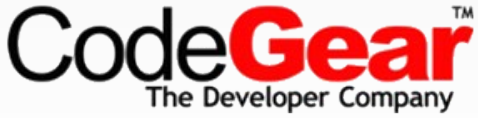

#### **Resources**

- **Document**
	- **Windows Vista Application Development Requirements for User Account Control Compatibility**
- **Tool**
	- **Microsoft Standard User Analyzer**
- **Windows Vista Logo Program**
	- **http://microsoft.mrmpslc.com/InnovateOnWindowsVista/**

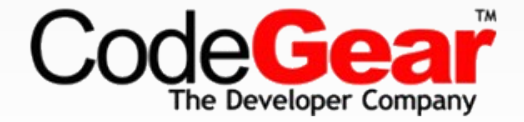

# **Thank you!**

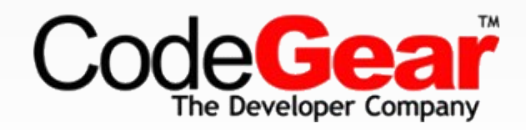